# **Arduino uno**

# *Caratteristiche generali*

- Piattaforma con microprocessore ATMEL-ATMEGA
- $\bullet$  Idea Made in Italy, ideato nel 2005
- Funzionante su sistemi operativi Windows, Linux, Mac
- La scheda di sviluppo I/O è semplicissima e si basa su un ambiente di sviluppo che usa una libreria Wiring per semplificare la scrittura in C/C++. L'ambiente di programmazione integrato (IDE) è un ambiente multipiattaforma scritto in Java.
- Wiring è un ambiente di programmazione open-source per impieghi su schede elettroniche.
- La scheda Arduino è alimentata a 5 V con oscillatore a 16 MHz; la memoria programma del microcontrollore è di tipo flash di 32 KB.
- Arduino 1 è dotato di una memoria SRAM di 2 kB e una EEPROM di 1 kB.
- La programmazione della scheda è stata pensata via seriale RS-232 ma attualmente è programmata tramite USB.
- Il numero di ingressi uscite digitali è pari a 14 di cui 6 possono fornire il comando PWM.
- Il numero di ingressi analogici è pari a 6.
- Per programmare Arduino non è necessario conoscere tutto sui microcontrollori, l'importante è conoscere l'ambiente di sviluppo, la sintassi e…l'elettronica.
- Arduino ha la possibilità di avere degli Shield, delle espansioni con circuiti di acquisizione già opportunamente progettate.

# La piedinatura è la seguente:

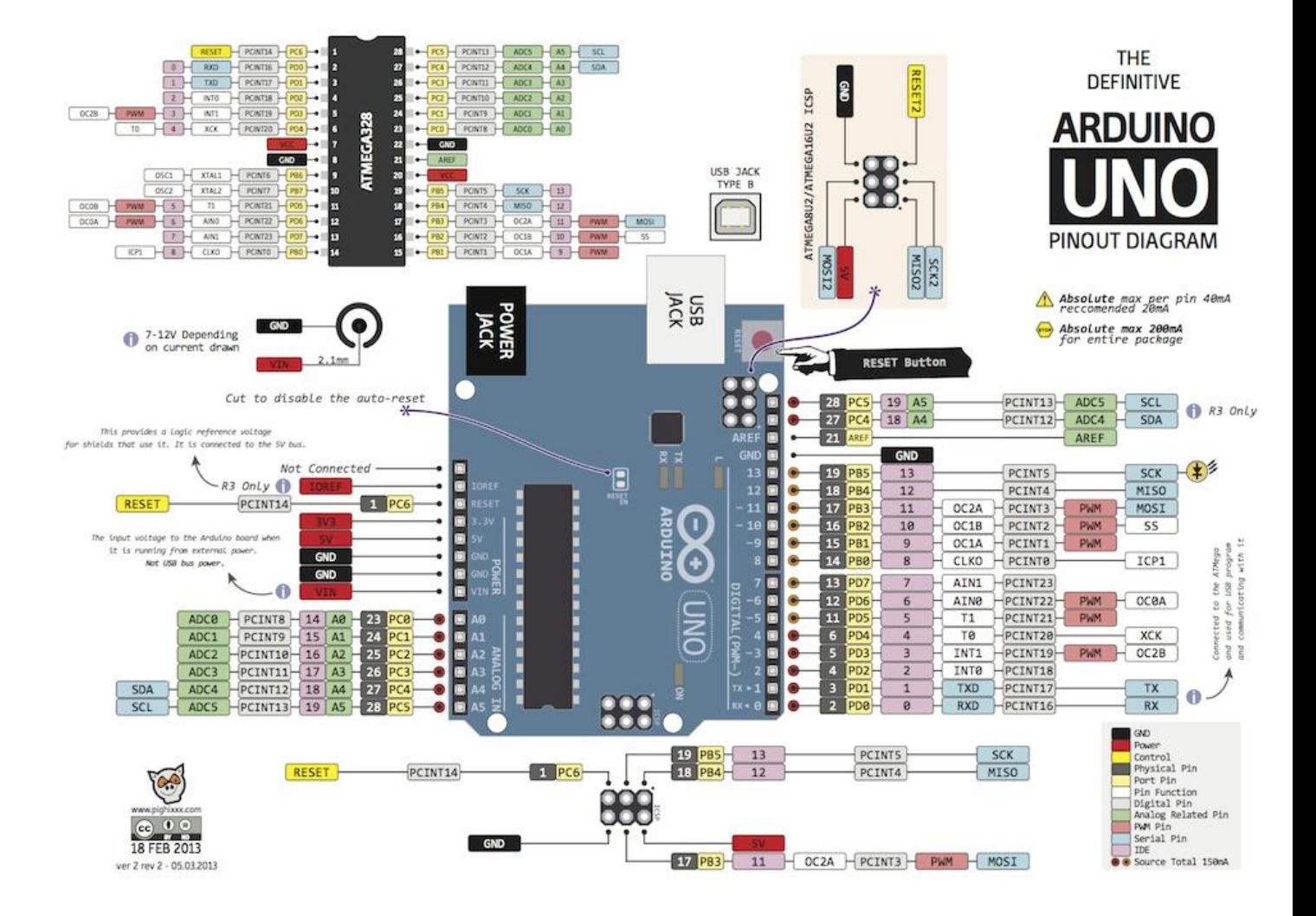

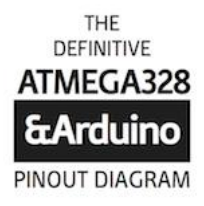

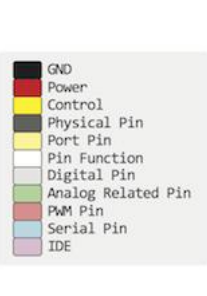

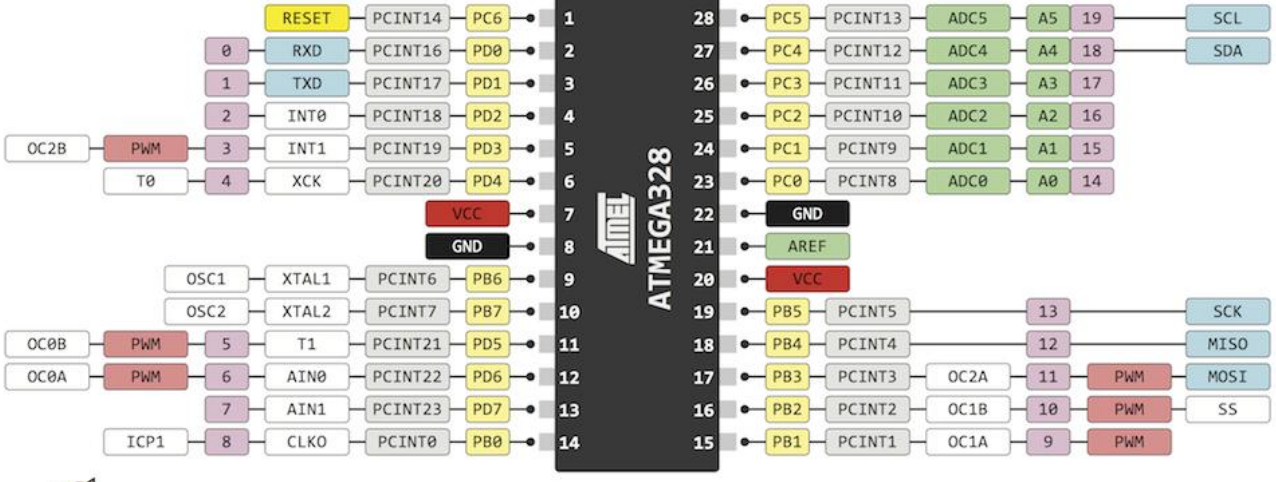

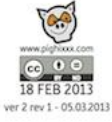

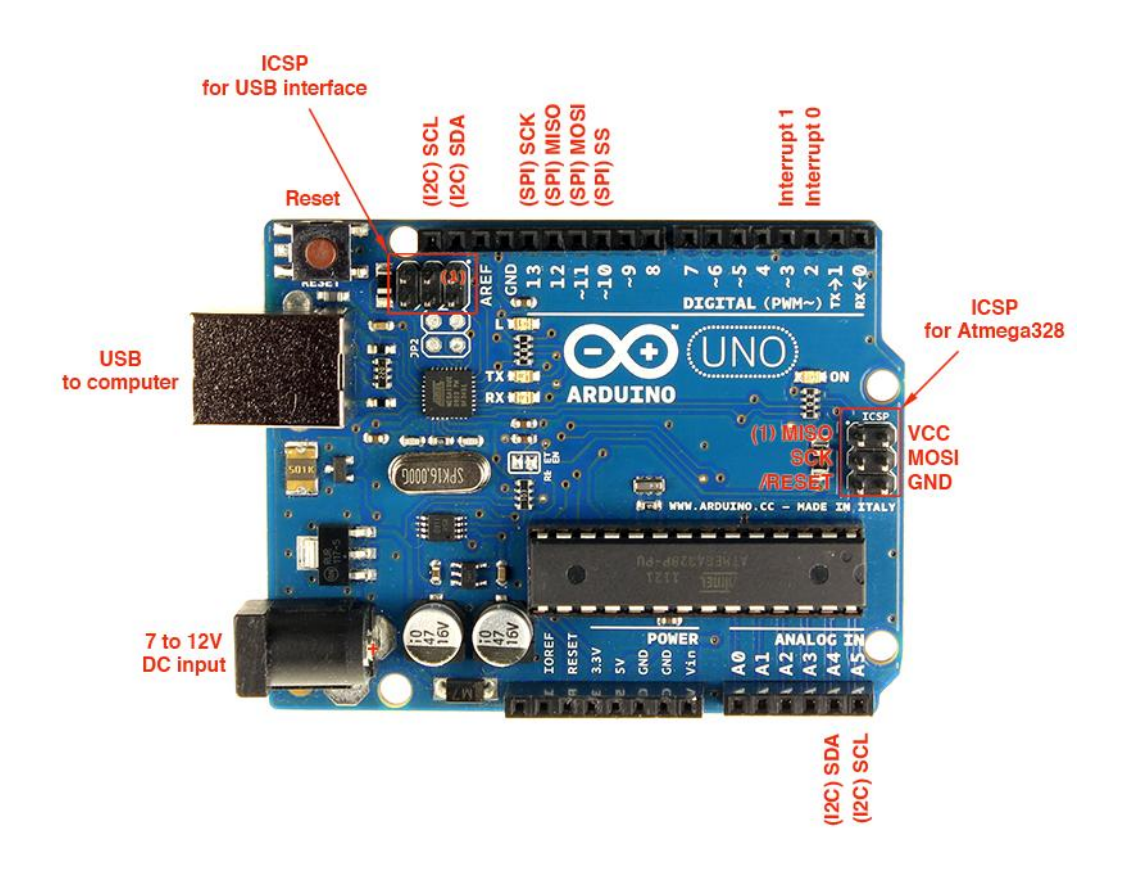

### Ambiente di sviluppo

![](_page_3_Picture_1.jpeg)

I file scritti per Arduino si chiamano Sketch e sono salvati automaticamente con il nome dato dal software stesso con la data e l'ora di creazione con estensione .ino

# Sintassi

### **Strutture**

- void setup()
- void loop()

### **Controllo**

- $\bullet$  if
- if…else
- while
- do…while
- for
- switch…case
- break
- continue
- return
- goto

# **Sintassi**

- $\bullet$  {}
- $\bullet$  ;
- // commento per riga
- /\*……\*/ commento per più righe

# **Operazioni aritmetiche**

- $\bullet$  = di assegnazione
- $+ somma$
- \* prodotto
- - sottrazione
- / divisione
- % modulo

# **Operazioni di confronto**

- $\bullet$  == uguale
- $\bullet$  != diverso
- $\bullet$  < minore
- >maggiore
- <= minore o uguale
- >= maggiore o uguale

# **Operazioni booleane**

- && AND
- $\bullet$  || OR
- $\bullet$  ! NOT

# **Operatori**

- $\bullet$   $\leftarrow$  ++ incremento
- -- decremento
- += somma composta
- -=sottrazione composta
- \*= prodotto composto
- /= divisione composto

# **Costanti**

- HIGH
- LOW
- INPUT
- **•** OUTPUT
- true
- false
- Integer
- Constants

# **Tipi di dati**

- Boolean
- $\bullet$  char
- byte
- $\bullet$  int
- float
- long
- double
- insigned char
- string
- array
- void
- insigned int

# **Conversioni**

- $\bullet$  int()
- $\bullet$  long()
- float()

# **Funzioni**

- INPUT/OUTPUT digitali
	- o pinMode(n pin, modo input o output)
	- o digitalWrite(n pin, modo input o output)
	- o int digitalRead(n pin)

# **Digital I/O**

• pinMode(pin, mode)

- digitalWrite(pin, value)
- int digitalRead(pin)

#### **Analog I/O**

- int analogRead(pin)
- analogWrite(pin, value) PWM

#### **Advanced I/O**

- shiftOut(dataPin, clockPin, bitOrder, value)
- unsigned long pulseIn(pin, value)

#### **Time**

- unsigned long millis()
- delay(ms)
- delayMicroseconds(us)

#### **Math**

- $\bullet$  min(x, y)
- max $(x, y)$
- abs(x)
- constrain(x, a, b)
- map(value, fromLow, fromHigh,toLow, toHigh)
- pow(base, exponent)
- $sq(x)$
- sqrt(x)

#### **Trigonometry**

- sin(rad)
- cos(rad)
- tan(rad)

#### **Random Numbers**

- randomSeed(seed)
- long random(max)

• long random(min, max)

#### **Serial Communication**

Usate per comunicare tra schede arduino, oppure tra schede arduino ed il PC. Vengono usati i pin TX ed

RX, facenti capo al modulo.

USART del microcontrollore.

- Serial.begin(speed)
- int Serial.available()
- int Serial.read()
- Serial.flush()
- Serial.print(data)
- Serial.println(data)

# **Struttura generale di uno sketch**

/\*commento su più righe\*/

//commento su una riga

Dichiarazioni di variabili;

void setup(){ stabilisce se i pin sono di ingresso o in uscita}

void  $loop()$ {}

es: lampeggio di un led sul pin 6

*int ledpin=6;*

*void setup()*

*pinMode(ledpin, OUTPUT);*

 $\mathbf{u}$ 

*Void loop()*

*digitalWrite(ledpin, HIGH);*

*delay(200);*

*digitalWrite(ledpin,LOW); delay(200);<br>digitalWrite<br>delay(200);* 

*delay(200);*

 $\mathbf{u}$  and  $\mathbf{v}$  and  $\mathbf{v}$ 

### **La funzione map funzione map**

```
void loop()
{
{int val = analogRead(A0);
 val = map(val, 0, 1023, 0, 255);//legge valori da 0 a 1023 (10 bit) e li //mappa in valori da 0 a 255<br>(8 bit)<br>,......
(8 bit) ……
```
*}*

# **Resistenze di pull up**

Le resistenze sono delle resistenze interne che possono essere attivate o disattivate. Per essere attive una resistenze di pull up su un pin bisogna dichiarare digitalWrite(pin,HIGH); . La resistenza di pull up è di circa 20-50 K. Quando il pin è HIGH, l'interruttore è aperto e la corrente fluisce verso l'esterno. Se l'interruttore è chiuso la corrente fluisce verso la massa e il pin è LOW.

![](_page_8_Figure_9.jpeg)

**Interruttore**

# **LED, display e buzzer**

### **Semaforo**

### Problema

Si vuole che il semaforo realizzato con tre led passi dal funzionamento normale a quello con giallo lampeggiante premendo un pulsante e viceversa.

```
const int verde=2;
const int giallo=3;
const int rosso=4;
const int ingresso=10;
boolean lampeggio=false;
void setup()
{
pinMode(verde,OUTPUT);
pinMode(giallo,OUTPUT);
pinMode(rosso,OUTPUT);
pinMode(ingresso,INPUT);
digitalWrite(ingresso,HIGH); // attivazione pull up
} // in alternativa pinMode(ingresso, INPUT_PULLUP);
void normale(){
digitalWrite(rosso,LOW);
digitalWrite(verde,HIGH);
digitalWrite(giallo,LOW);
delay(4000);
digitalWrite(giallo,HIGH);
digitalWrite(verde,LOW);
delay(1000);
digitalWrite(giallo,LOW);
digitalWrite(rosso,HIGH);
delay(4000);
}
void gialloL() {
digitalWrite(verde,LOW);
digitalWrite(rosso,LOW);
digitalWrite(giallo,HIGH);
delay(500);
digitalWrite(giallo,LOW);
delay(500);
}
void loop() {
if(lampeggio==false)
normale();
else
gialloL();
```

```
if (digitalRead(ingresso)==0)
lampeggio=!lampeggio;
}
```
# **Suoni da arduino**

*int Buzzer = 3; void setup() { pinMode(Buzzer, OUTPUT); } void loop() { // Suona una nota sul pin 3 alla frequenza di 1000Hz per 200msec: tone(Buzzer, 1000, 200); delay(1000); }*

Tone è una funzione di arduino

### **Una piccola musichetta natalizia**

```
const int la4=440;
const int si4=440*pow(2,(2.0/12));
const int do5 =440*pow(2,(3.0/12));
const int re5=440*pow(2,(5.0/12));
const int sib4=440*pow(2,(1.0/12));
const int sol4=440*pow(2,-(2.0/12));
const int
tuScendi[]={do5,do5,re5,do5,sib4,sib4,la4,la4,sol4,la4,sib4,do5,do5,sib4,la4,sol4};
void setup() {
pinMode(3,OUTPUT);
}
void loop() {
for(int k=0;k<sizeof(tuScendi)/sizeof(int);k++){
tone(uscita,tuScendi[k],750);
delay(750);
}
delay(3000);
}
```
# **Toni differenti al comando di un interruttore**

```
const int pulsante=3;
```
*void setup(){*

*pinMode(pulsante, INPUT);}*

*void loop(){*

*int stato=0;*

*stato=digitalRead(pulsante);*

*if(stato==HIGH)*

*tone(8, 440, 30);*

*else{*

*tone(8,500,30);*

*delay(300);}*

*}*

# **Contatore con display a 7 segs**

```
const int segmentPins[7]={4,5,7,8,9,3,2}; // a b c d e f g
const int catodo =10; // segmentPin[0] a
const int attivazione[10]={0b00111111,0b00000110,0b01011011,
0b01001111,0b01100100,0b01101101,0b01111101,0b00000111,0b01111
111,0b01101111}; // 0gfedcba
void setup() {
for (int i=0;i<8;i++)
pinMode(segmentPins[i],OUTPUT);
pinMode(catodo,OUTPUT);
digitalWrite(catodo,LOW); // abilitazione del display
}
void loop() { // cifre da 0 a 9 in sequenza
for (int numero=0; numero<10;numero++)
{
showDigit(numero);
delay(1000);
}
}
void showDigit(int number) {
boolean isBitSet;
// abilitazione digit
```
*for (int segment=0; segment<7; segment++) { isBitSet=bitRead(attivazione[number],segment); digitalWrite(segmentPins[segment],isBitSet); } }*

![](_page_12_Picture_1.jpeg)

#### **PWM**

Pulse Width Modulation è un tipo di modulazione digitale che permette di ottenere una tensione media variabile dipendente dal rapporto tra la durata dell'impulso positivo e di quello negativo (duty-cycle)

```
#define LED 11 // LED collegato al pin digitale 11
 int valoreFade = 0; // variabile usata per contare in avanti e indietro
void setup() {
 pinMode(LED, OUTPUT); // imposta il pin digitale come output
}
 void loop() {
// procede ciclicamente da 0 a 254 (fade in -> aumento luminosità)
for (valoreFade = 0 ; valoreFade < 255; valoreFade++) {
  analogWrite(LED, valoreFade); //impostiamo la luminosità del LED
```

```
delay(10);
 // aspettiamo 10ms per percepire la viariazione di luminosità,
 //perché analogWrite è istantaneo
}
// procede ciclicamente da 255 a 1 (fade out -> diminuzione della luminosità)
for(valoreFade = 255 ; valoreFade > 0; valoreFade--) {
 analogWrite(LED, valoreFade); //impostiamo la luminosità del LED
 delay(10);
 // aspettiamo 10ms per percepire la viariazione di luminosità,
//perché analogWrite è istantaneo
}
```
# **Un Pò di sensori**

**Sensore di prossimità a infrarosso**

![](_page_14_Figure_2.jpeg)

![](_page_15_Figure_0.jpeg)

![](_page_15_Figure_1.jpeg)

*int value = 0;*

*void setup(){*

*Serial.begin(9600);*

*pinMode(A0,INPUT);*

*}*

*void loop(){*

*value = analogRead(A0);*

*Serial.println(value);*

*delay(2000);*

*}*

# **LM35 con Arduino**

![](_page_16_Figure_11.jpeg)

La relazione tra tensione e temperatura è V=kT dove k=10 mV/C. La tensione in uscita da un ADC di Arduino viene convertito secondo la regola V=Vref\*V10/1024. Per ottenere il valore di temperatura basta dividere per K=10/1000 V/C. Il nucleo del programma è in grassetto.

/\*

Test\_lettura\_sensore\_LM35.pde

Il programma misura la temperatura tramite il sensore LM35

Pin +5V -> Alimentazione

Pin GND -> Alimentazione

Pin Analogico 1 -> lettura LM35

*#include <LiquidCrystal.h>*

*/\* Corrispondenza pin LCD <-> pin digitali di Arduino \*/*

*#define RS 8*

*#define EN 9*

*#define D7 7*

*#define D6 6*

*#define D5 5*

*#define D4 4*

*/\* Numero del pin analogico sul quale è collegato l'LM35 \*/*

*#define LM35\_pin 1*

*/\* Definizioni globali \*/*

*float vref = 1.1; // Vref dell'ADC (quell'interno è di 1,1V)*

*LiquidCrystal lcd( RS, EN, D4, D5, D6, D7 ); // 'lcd' è una variabile di tipo LiquidCrystal \*/*

*/\* Impostazione dell'hardware \*/*

*void setup()*

*{*

```
analogReference( INTERNAL ); // per l'ADC usiamo il Vref interno da 1,1V (migliore precisione)
analogRead( LM35_pin ); // Prima lettura "a vuoto" (serve per l'assestamento dell'ADC)
lcd.begin( 2, 16 ); // Impostazione per l' LCD (2x16)
```
*}*

*void loop()*

*{*

```
sendTempToLCD( temp ); // invia il valore al LCD
```
*float temp = 0.0; // valore convertito in temperatura (°C)*

```
int val = 0; // valore quantizzato dall'ADC [0..1023]
int nread = 5; // numero di letture (da 5 a 8)
float somma = 0.0; // somma delle letture
for (int i=0; i<nread; i++)
{
 val = analogRead( LM35_pin ); // legge il dato della tensione sul pin 'LM35_pin'
 temp = ( 100.0 * vref * val ) / 1024.0; // lo converte in °C
 somma += temp; // aggiunge alla somma delle temperature lette
}
return ( somma / nread ); // ne calcola il valore medio
```

```
}
```
![](_page_18_Picture_2.jpeg)

/\* Invia la temperatura su un LCD (modo 4bit) \*/

```
void sendTempToLCD( float temp )
```
*{*

*lcd.clear(); // Pulisce lo schermo*

*lcd.setCursor( 0, 0 ); // Va in posizione di home: colonna 1, riga 1*

*lcd.print( "Temperatura di: ");*

*lcd.setCursor( 0, 1 ); // Va in posizione di home: colonna 1, riga 2*

*lcd.print( temp ); // Stampa solo la parte intera della temp. lcd.print( temp );*<br>
// Stampa solo la parte intera della<br> *lcd.print( ' ' );*<br>
// Stampa uno spazio<br> *lcd.print( 'C' );*<br> *delay( 250 );*<br> *}* 

*lcd.print( ' ' ); // Stampa uno spazio*

*lcd.print( (char) 223 ); // Stampa '°'*

*lcd.print( 'C' );*

*delay( 250 );*

*}*

![](_page_19_Picture_6.jpeg)

#### **Fotoresistenza**

*#define fotoresistenza A0*

*#define led 12*

*void setup() { pinMode(A0,INPUT);*

*pinMode(12,OUTPUT);*

*Serial.begin(9600); // Inizializzo la comunicazione seriale }*

*void loop() {*

Serial.begin(9600); // Inizializzo la comunicazione seriale }<br>void loop() {<br>int val = analogRead(fotoresistenza); // salvo il valore fotoresistenza dentro alla variabile val

Serial.println(val, DEC); // Scrivo il valore della fotoresistenza, espresso in numeri decimali

*if(val<800) //se il valore letto dalla fotoresistenza (luminosità) è basso, accendo il led digitalWrite(led,HIGH); else digitalWrite(led,LOW); //altrimenti lo spengo (o lo lascio spento) }*

![](_page_20_Picture_1.jpeg)

# **DS18B20**

È una sonda in grado di rilevare temperature comprese tra -55 °C e 125 °C con accuratezza di 0.5 °C.

![](_page_21_Figure_0.jpeg)

![](_page_21_Figure_1.jpeg)

La sonda è digitale, è formata da tre pin, quello centrale trasmette i dati al microcontrollore e i due laterali sono per Vcc e GND. Se si utilizza la sola libreria OneWire si può far riferimento al seguente codice anche un po' complesso:

*#include <OneWire.h> OneWire ds(10); // on pin 10 void setup(void) { Serial.begin(9600); }*

```
void loop(void) {
 byte i;
 byte present = 0;
 byte data[12];
 byte addr[8];
 if ( !ds.search(addr)) {
  Serial.print("No more addresses.\n");
  ds.reset_search();
  delay(250);
  return;
 }
 Serial.print("R=");
for( i = 0; i < 8; i++) {
  Serial.print(addr[i], HEX);
  Serial.print(" ");
 }
 if ( OneWire::crc8( addr, 7) != addr[7]) {
   Serial.print("Il CRC non è valido\n");
   return;
 }
 if ( addr[0] != 0x10) {
   Serial.print("Errore\n");
   return;
 }
 ds.reset();
 ds.select(addr);
 ds.write(0x44,1);
 delay(1000);
 present = ds.reset();
 ds.select(addr);
 ds.write(0xBE);
 Serial.print("P=");
 Serial.print(present,HEX);
 Serial.print(" ");
 for ( i = 0; i < 9; i++) {
  data[i] = ds.read();
  Serial.print(data[i], HEX);
  Serial.print(" ");
 }
 Serial.print(" CRC=");
 Serial.print( OneWire::crc8( data, 8), HEX);
 Serial.println();
}
```
-----------------------------------------------------------------------------------------------------------------

Se si utilizza anche la libreria del sensore, il codice è più semplice

*#include <OneWire.h>*

*#include <DallasTemperature.h>*

*#define ONE\_WIRE\_BUS\_1 2*

*const int led\_rosso=3;*

*const int led\_verde=4;*

*const int led\_blu=5;*

*OneWire oneWire\_in(ONE\_WIRE\_BUS\_1);*

*DallasTemperature sensor\_inhouse(&oneWire\_in);*

*void setup(void)*

# *{*

*Serial.begin(9600);*

*Serial.println("Dallas Temperature Control Library Demo - TwoPin\_DS18B20");*

*sensor\_inhouse.begin();*

*pinMode(led\_rosso,OUTPUT);*

*pinMode(led\_verde,OUTPUT);*

*pinMode(led\_blu,OUTPUT);*

# *}*

*void loop(void)*

*{float temperatura;*

*Serial.print("temperatura interna");*

*sensor\_inhouse.requestTemperatures();*

*temperatura=sensor\_inhouse.getTempCByIndex(0);*

*Serial.println(" done");*

*Serial.print("Inhouse: ");*

*Serial.println(sensor\_inhouse.getTempCByIndex(0));*

```
if(temperatura<15 && temperatura>8){digitalWrite(led_blu,HIGH);
digitalWrite(led_rosso,LOW);
digitalWrite(led_verde,LOW);}
if(temperatura<25 && temperatura>15){digitalWrite(led_blu,LOW);
digitalWrite(led_rosso,LOW);
digitalWrite(led_verde,HIGH);}
if(temperatura<30 && temperatura>25){digitalWrite(led_blu,LOW);
digitalWrite(led_rosso,HIGH);
```
*digitalWrite(led\_verde,LOW);}*

*}*

Il codice precedente fa accendere dei led a seconda della temperatura rilevata. Con il sensore DS18B20 si possono effettuare più misure di temperature ponendo diverse sonde su uno stesso bus. Il codice diventa:

```
#include <OneWire.h>
#include <DallasTemperature.h>
#define ONE_WIRE_BUS 10
OneWireoneWire(ONE_WIRE_BUS);
DallasTemperaturesensors(&oneWire);
DeviceAddresstmp_address;
intnumberOfDevices;
voidsetup(void)
\{Serial.begin(9600);
 Serial.println("Sto cercando i sensori...");
  sensors.begin();
 delay(6000);
 numberOfDevices = sensors.getDeviceCount();
  Serial.print("Trovati ");
Serial.print(numberOfDevices);
Serial.println(" sensori!");
Serial.println("Inizio la misurazione...");
Serial.println();
}
voidloop(void)
\{sensors.requestTemperatures(); // Comando per misurare la temp.
```

```
for(inti=0;i<numberOfDevices; i++)
  \{Serial.print("Sensore ");
   Serial.print(i);
   Serial.print(": ");
    Serial.print(sensors.getTempCByIndex(i));
    Serial.print(" gradi C");
   delay(100);
  Serial.println();
  }
 Serial.println();
  delay(1000);
}
```
### **Controllo di un parcheggio**

![](_page_26_Figure_1.jpeg)

Questo controllo può essere fatto con il sensore di prossimità che si basa sugli ultrasuoni

La velocità del suono nell'aria a temperatura di 20 C e pressione di 1 atm è pari a 340 m/s

```
const int TRIG = 8;
const int ECHO= 9;
int rosso=3;
int verde=4;
const int TRIG1 = 6;
const int ECHO1= 7;
int n=0, m=0, k=0;
void setup() {
 Serial.begin(9600);
 pinMode(TRIG,OUTPUT);
 pinMode(ECHO,INPUT);
 pinMode(TRIG1,OUTPUT);
 pinMode(ECHO1,INPUT);
 pinMode(verde,OUTPUT);
 pinMode(rosso,OUTPUT);
}
void loop()
{
  long durata, distanza;
  long durata1, distanza1;
digitalWrite(TRIG, LOW);
 delayMicroseconds(2);
 digitalWrite(TRIG, HIGH);
delayMicroseconds(10);
 digitalWrite(TRIG, LOW);
 durata = pulseIn(ECHO,HIGH); //misura il tempo in cui il livello logico è alto
distanza = durata / 29.1 / 2 ;
 Phonest int ECHO= 9;<br>int rosso=3;<br>int verde=4;<br>const int TRIG1 = 6;<br>const int ECHO1= 7;<br>int n=0, m=0, k=0;<br>void setup() {
const int TRIG = 8;<br>
int tosso=3;<br>
int voste=4;<br>
int verde=4;<br>
const int TCIG1 = 6;<br>
const int ECHO1 = 7;<br>
int n=0, m=0, k=0;<br>
void setup() {<br>
<br>
Serial.begin(9600);<br>
pinMode(TRIG,OUTPUT);<br>
pinMode(ECHO
```

```
if (distanza <= 0){
  Serial.println("Out of range");
 }
 else {
  Serial.print(distanza);
  Serial.println("cm");
  Serial.println();
     if(distanza<50){
         if(distanza>20)m=m+1;
               }
 digitalWrite(TRIG1, LOW);
 delayMicroseconds(2);
 digitalWrite(TRIG1, HIGH);
 delayMicroseconds(10);
 digitalWrite(TRIG1, LOW);
 durata1 = pulseIn(ECHO1,HIGH);
 distanza1 = durata1 / 29.1 / 2 ;
 if (distanza1 <= 0){
  Serial.println("Out of range");
 }
 else {
  Serial.print(distanza1);
  Serial.println("cm");
Serial.println();
     if(distanza1<50){
         if(distanza1>20)n=n+1;
               }
    }
    k=m-n;
    if(k>10){digitalWrite(rosso,HIGH);
digitalWrite(verde,LOW);}
    else{digitalWrite(verde,HIGH);
    digitalWrite(rosso,LOW);}
```
*}}*

![](_page_28_Figure_0.jpeg)

fritzing

Motorino in CC pilotato da tastiera

```
const int motorPin = 3;
void setup() {
Serial.begin(9600);
}
void loop() {
if (Serial.available()) {
char ch= Serial.read();
if(isDigit(ch))
{
int speed=map(ch,'0','9',0,255);
analogWrite(motorPin,speed);
Serial.println(speed);
}
else
{
Serial.println("Carattere inaspettato ");
Serial.println(ch);
}
}}
```
### **Sensore PIR (Pyroelectric InfraRed sensor)**

Il sensore PIR misura i **raggi infrarossi** emessi nel suo campo visivo e quindi è un sensore capace Il sensore PIR misura i **raggi infrarossi** emessi nel suo campo visivo e quindi è un sensore capace<br>di stabilire se qualcosa si muove nelle vicinanze. Infatti, tale sensore individua tutto ciò che si trova a temperatura superiore allo 0 assoluto ed emette energia sottoforma di radiazioni luminose. a temperatura superiore allo 0 assoluto ed emette energia sottoforma di radiazioni luminose.<br>Davanti al sensore è presente una lente (**lente di Fresnel**) che scompone l'ambiente in fasci in modo da creare le zone necessarie a percepire la differenza di temperatura generata da un corpo caldo che le attraversa. PIR (Pyroelectric InfraRed sensor)<br>
PIR misura i raggi infrarossi emessi nel suo campo visivo e qui<br>
re se qualcosa si muove nelle vicinanze. Infatti, tale sensore indivi<br>
atura superiore allo 0 assoluto ed emette energia

Schema per **collegare** il sensore PIR alla scheda arduino:

![](_page_29_Picture_3.jpeg)

![](_page_30_Figure_0.jpeg)

Motore Passo passo

![](_page_31_Figure_1.jpeg)

![](_page_31_Picture_66.jpeg)

![](_page_32_Figure_0.jpeg)

```
Void setup()
```

```
{
```
*//i pin 2-3-4-5 sono //configurati come uscite {uscite pinMode(2, OUTPUT); pinMode(3, OUTPUT); pinMode(4, OUTPUT); pinMode(5, OUTPUT);*

```
//forzo le uscite a livello logico basso
logico bassodigitalWrite(2, LOW);
 digitalWrite(3, LOW);
 digitalWrite(4, LOW);
 digitalWrite(5, LOW);
}
```

```
voidloop()
}voidloop(){
```

```
{
```

```
//FASE 1
//Alimento solo la prima bobina
solo bobinadigitalWrite(2, HIGH);
digitalWrite(3, LOW);
digitalWrite(4, LOW);
digitalWrite(5, LOW);
delay(10);
```

```
//Alimento solo la seconda bobina
digitalWrite(2, LOW);
digitalWrite(3, LOW);
digitalWrite(4, HIGH);
digitalWrite(5, LOW);
delay(10);
```
# *//FASE 3*

*//Alimento solo la terza bobina digitalWrite(2, LOW); digitalWrite(3, HIGH); digitalWrite(4, LOW); digitalWrite(5, LOW); delay(10);*

*//fase 4*

*//Alimento solo la quarta bobina digitalWrite(2, LOW); digitalWrite(3, LOW); digitalWrite(4, LOW); digitalWrite(5, HIGH); delay(10);*

*}*

Oppure

```
const int fase[4]= {0b0001,0b0010,0b0100,0b1000};
const int pin[4]= {2,3,4,5};
void setup() {
pinMode(2,OUTPUT);
pinMode(3,OUTPUT);
pinMode(4,OUTPUT);
pinMode(5,OUTPUT);
}
void loop() {
giraOr(100);
delay(500);
giraAn(100);
delay(2000);
}
void giraOr(int numPassi) { // numPassix4
```
*for(int passi=0;passi< numPassi;passi++) { for (int j=0;j<4;j++) { // per le 4 fasi for(int k=0;k<4;k++){ // per i 4 bit*

```
digitalWrite(pin[k],bitRead(fase[j],k));
}
delay(3); // ritardo di passo
}
}
for(int k=0;k<4;k++) // togli alimentazione
digitalWrite(pin[k],LOW);
}
void giraAn(int numPassi) { // numPassix4
for(int passi=0;passi< numPassi;passi++) {
for (int j=3;j>=0;j--) {
for(int k=0;k<4;k++){
digitalWrite(pin[k],bitRead(fase[j],k));
}
delay(3);
}
}
for(int k=0;k<4;k++) // togli alimentazione
digitalWrite(pin[k],LOW);}
```